## BIBLIOTEKA GŁOV Identyfikator ORCID iD - zakładanie konta

## 1. Wejdź na stronę: www.orcid.org Kliknij 'Register now!'

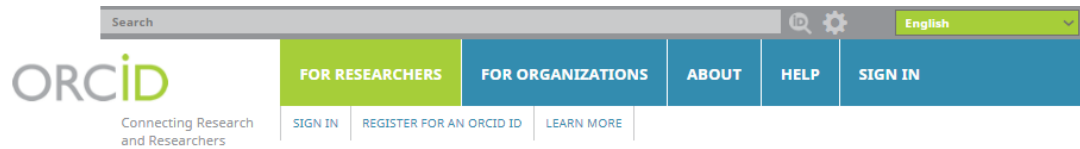

5,385,042 ORCID iDs and counting. See more...

### **DISTINGUISH YOURSELF IN THREE EASY STEPS**

ORCID provides a persistent digital identifier that distinguishes you from every other researcher and, through integration in key research workflows such as manuscript and grant submission, supports automated linkages between you and your professional activities ensuring that your work is recognized. Find out more

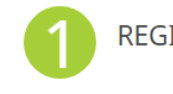

REGISTER Get your unique ORCID identifier Register now! Registration takes 30 seconds.

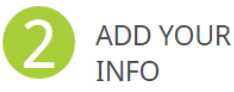

Enhance your ORCID record with your professional information and link to your other identifiers (such as Scopus or ResearcherID or LinkedIn).

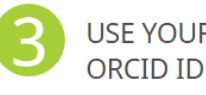

USE YOUR Include your ORCID identifier on your Webpage, when you submit publications, apply for grants, and in any research workflow to ensure you get credit for your work.

#### **MEMBERS MAKE ORCID POSSIBLE!**

ORCID is a non-profit organization supported by a global community of organizational members, including research organizations, publishers, funders, professional associations, and other stakeholders in the research ecosystem.

Curious about who our members are? See our complete list of member organizations

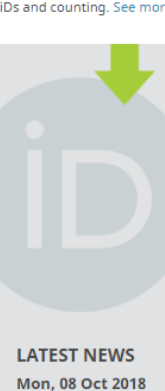

Announcing the ORCID Board Slate for 2019

Fri. 05 Oct 2018 Hong Kong ORCID Roundtable

Thu, 04 Oct 2018 Ch-ch-ch-ch-Changes: Lots and Lots of Changes

Tue, 02 Oct 2018 New Feature Alert: Upgraded Affiliation Types

Fri, 28 Sep 2018

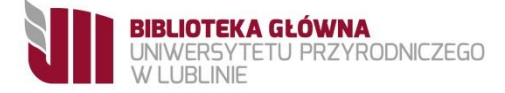

## 2. W formularzu wypełnij pola oznaczone jako obowiązkowe **\***

#### **Register for an ORCID ID**

ORCID provides a persistent digital identifier that distinguishes you from every other researcher and through integration in key research workflows such as manuscript and grant submission, supports automated linkages between you and your professional activities ensuring that your work is recogn

Per ORCID's terms and conditions, you may only register for an ORCID iD for yourself.

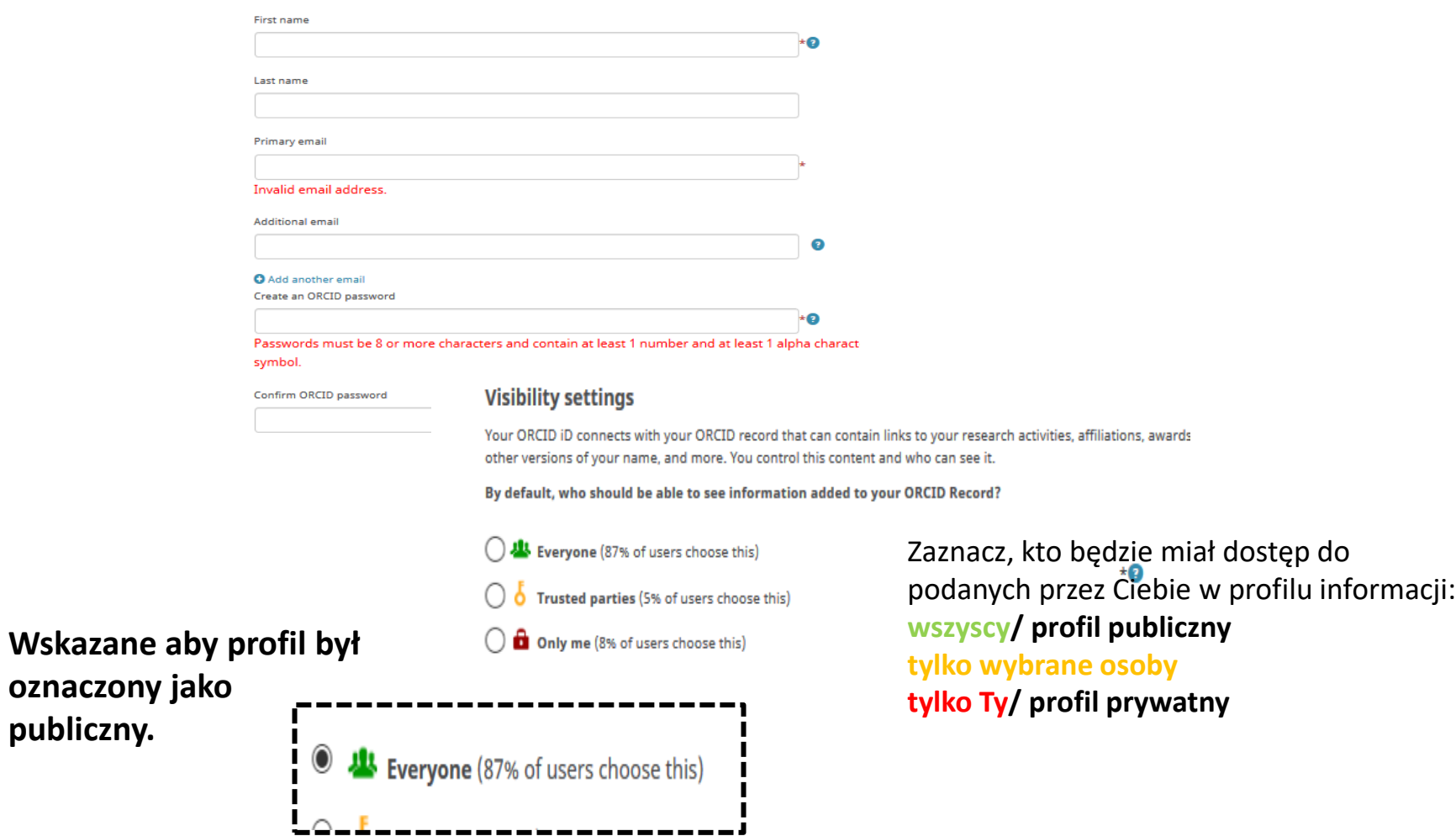

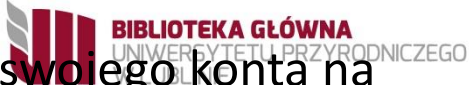

## 3. Zaznacz czy chcesz otrzymywać powiadomienia dotyczące swojego konta na adres mailowy (możesz później edytować ich częstotliwość z poziomu swojego profilu).

#### **Notification settings**

ORCID sends email notifications about items related to your account, security, and privacy, including requests from ORCID member organizations for permission to update your record, and changes made to your record by those organizations.

You can also choose to receive emails from us about new features and tips for making the most of your ORCID record.

Please send me quarterly emails about new ORCID features and tips

To receive these emails, you will also need to verify your primary email address.

After you've registered, you can change your notification settings at any time in the account settings section of your ORCID record.

## 4. Zaakceptuj regulamin (wymagane!) oraz potwierdź, że nie jesteś robotem i kliknij Register.

 $\Box$  Please send me quarterly emails about new ORCID features and tips To receive these emails, you will also need to verify your primary email address.

After you've registered, you can change your notification settings at any time in the account settings section of your ORCID record.

#### **Terms of Use**

 $\sqrt{2}$  I consent to the privacy policy and terms and conditions of use, including agreeing to my data being processed in US and being publicly accessible where marked Public.

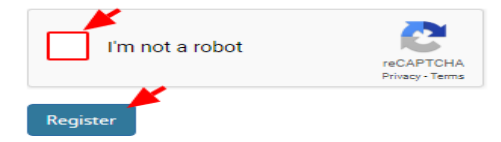

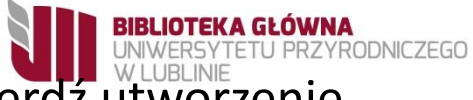

## 5. Zaloguj się na podany w rejestracji adres mailowy i potwierdź utworzenie konta.

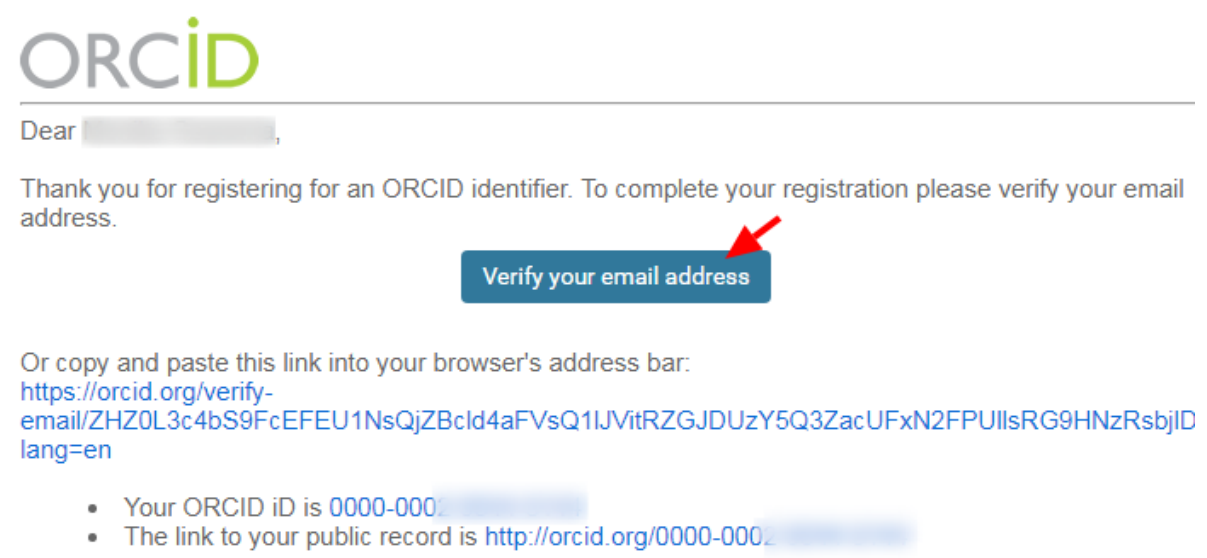

**March adams:** 

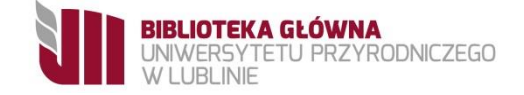

## 6. Zaloguj się na profil ORCID iD.

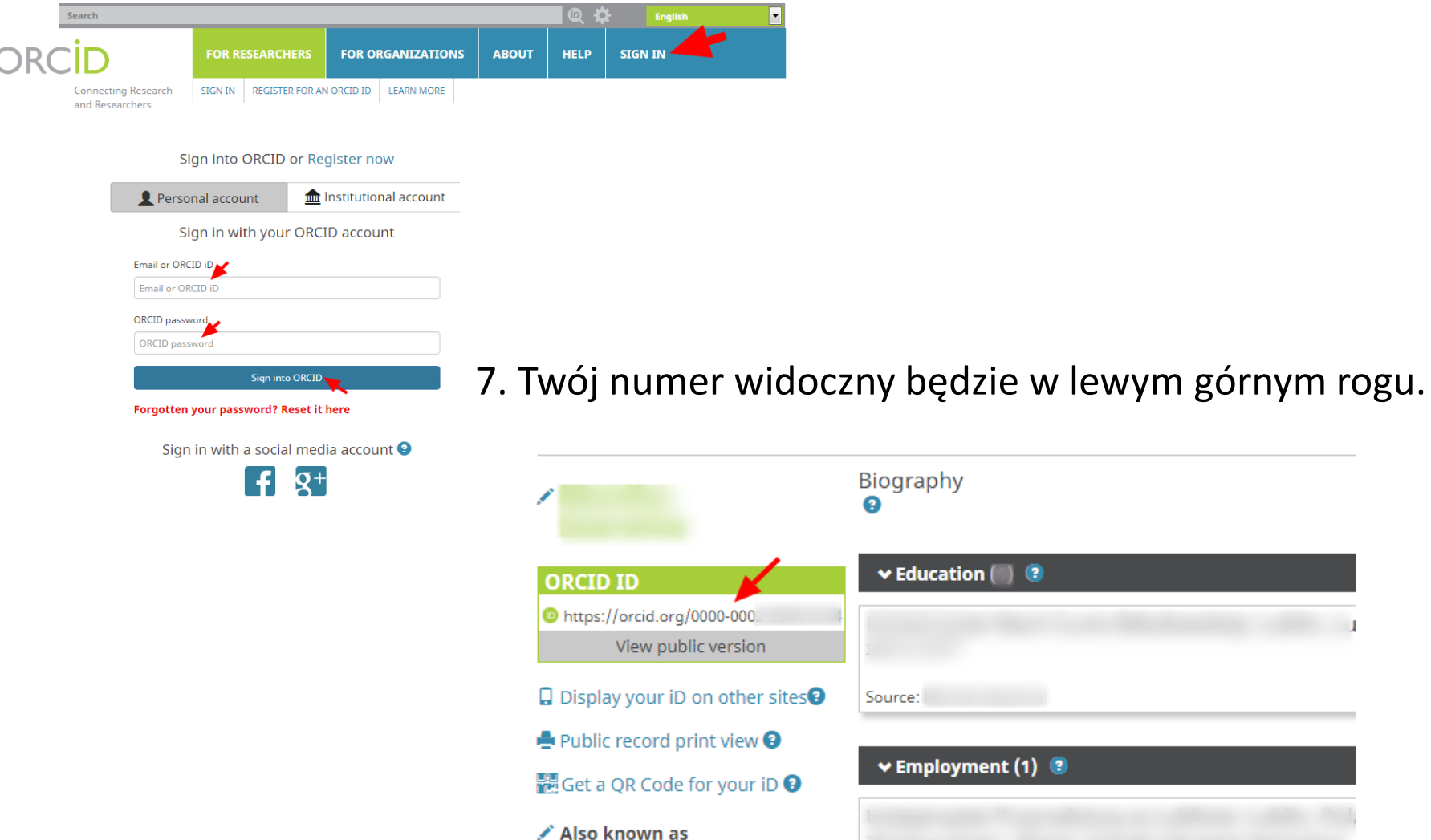

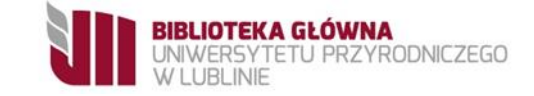

# Afiliacja

Po otrzymaniu wiadomości e-mail potwierdzającej naszą tożsamość, możemy przejść do edycji profilu, w którym należy dodać instytucję (University of Life Sciences: Lublin, PL), do której afiliujemy swoje prace.